# KENWOOD

# GPS-NAVIGATIESYSTEEM **DNX521DAB DNX521VBT**

### **INSTRUCTIEHANDLEIDING GPS-NAVIGATIE**

JVC KENWOOD Corporation

© B64-4945-08A

# **Inhoudsopgave**

**Licentieovereenkomsten voor eindgebruikers 4**

 $\begin{small} \mathcal{L}_{\mathcal{A}} & \mathcal{L}_{\mathcal{A}} & \mathcal{L}_{\mathcal{A}} \\ \mathcal{L}_{\mathcal{A}} & \mathcal{L}_{\mathcal{A}} & \mathcal{L}_{\mathcal{A}} \\ \mathcal{L}_{\mathcal{A}} & \mathcal{L}_{\mathcal{A}} & \mathcal{L}_{\mathcal{A}} \\ \mathcal{L}_{\mathcal{A}} & \mathcal{L}_{\mathcal{A}} & \mathcal{L}_{\mathcal{A}} \\ \mathcal{L}_{\mathcal{A}} & \mathcal{L}_{\mathcal{A}} & \mathcal{L}_{\mathcal{A}} \\ \mathcal{L}_{\mathcal{A}} & \mathcal{L}_{\$ 

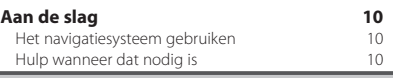

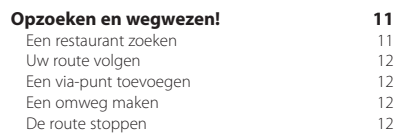

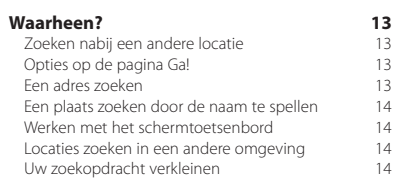

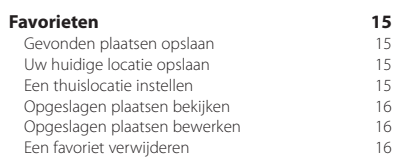

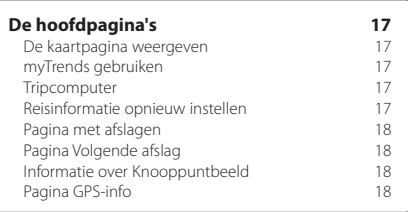

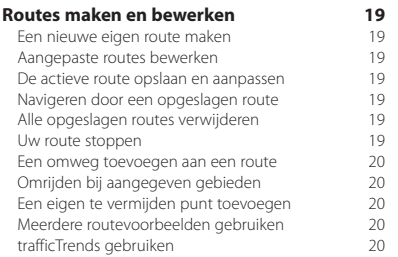

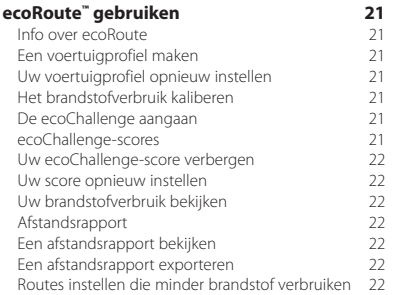

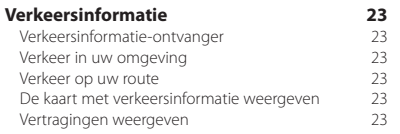

#### **De instellingen aanpassen 24** Het navigatiesysteem aanpassen 24<br>De systeeminstellingen wiizigen 24 De systeeminstellingen wijzigen 24<br>De kaartinstellingen wijzigen 24 De kaartinstellingen wijzigen 124 - 24<br>De navigatie-instellingen wijzigen 124 De navigatie-instellingen wijzigen 24 De scherminstellingen wijzigen 24 Routevoorkeuren 24<br>De tiidsinstellingen wiizigen 25 De tijdsinstellingen wijzigen 1999 (25 Australianus 1996)<br>De talen instellen 1999 (25 Australianus 1996) De talen instellen 25<br>Beveiligingsinstellingen toevoegen 25 Beveiligingsinstellingen toevoegen

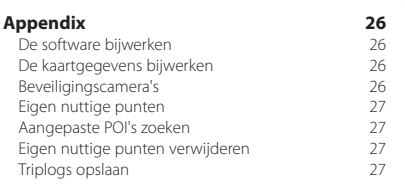

### **In deze handleiding gebruikte pictogrammen**

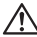

Er worden belangrijke voorzorgsmaatregelen beschreven om letsel en potentieel gevaarlijke situaties te voorkomen.

ጮ

Er worden speciale instructies, extra uitleg, beperkingen en referentiepagina's beschreven.

### **Uitleg over de handleiding**

Wanneer u wordt gevraagd ergens op te tikken, dient u met uw vinger een item op het scherm aan te raken.

De pijltjes (>) in de tekst geven aan dat u een reeks items dient aan te raken. Als in de tekst bijvoorbeeld "tik op **Waarheen?**> **Favorieten"** staat, tik dan eerst op **Waarheen?** en vervolgens op **Favorieten**.

### **Licentieovereenkomsten voor eindgebruikers**

### **Softwarelicentieovereenkomst**

DOOR DE DNX521DAB / DNX521VBT TE GEBRUIKEN GEEFT U AAN DAT U AKKOORD GAAT MET DE BEPALINGEN EN VOORWAARDEN VAN ONDERSTAANDE SOFTWARELICENTIEOVEREENKOMST. LEES DEZE OVEREENKOMST ZORGVULDIG

Garmin Ltd. en/of haar dochterondernemingen ("Garmin") kent u een beperkte licentie toe om de software die is ingebouwd in dit toestel (de "software") in binaire, uitvoerbare vorm te gebruiken bij het normale gebruik van dit product. De titel, eigendomsrechten en intellectuele eigendomsrechten in en op de Software blijven in bezit van Garmin en/of haar dochtermaatschappijen.

U erkent dat de Software het eigendom is van Garmin en/of haar externe leveranciers en wordt beschermd door de wetgeving met betrekking tot auteursrechten van de Verenigde Staten van Amerika en internationale verdragen inzake auteursrechten. U erkent bovendien dat de structuur, organisatie en code van de Software, waarvan de broncode niet wordt verschaft, waardevolle handelsgeheimen van Garmin en/of haar externe leveranciers zijn en dat de Software in de broncodevorm een waardevol handelsgeheim van Garmin en/of haar externe leveranciers blijft. U verklaart dat u de Software of elk deel daarvan niet zult decompileren, demonteren, wijzigen, onderwerpen aan reverse assembling of reverse engineering, herleiden tot door mensen leesbare vorm of afgeleide werken zult maken op basis van de Software. U verklaart dat u de software niet zult exporteren of herexporteren naar landen die de exportwetten van de Verenigde Staten van Amerika of van andere landen schenden.

### **NAVTEQ® - Licentieovereenkomst voor eindgebruikers**

De in uw Garmin-product opgenomen software (hierna te noemen de ´Software´) is eigendom van Garmin Ltd. of haar dochtermaatschappijen (hierna te noemen ´Garmin´). De kaartgegevens van derde partijen die in uw Garmin-product zijn opgenomen (de ´Kaartgegevens´), zijn eigendom van NAVTEQ North America LLC en/of gelieerde ondernemingen ("NAVTEQ") en zijn in licentie gegeven aan Garmin. Garmin heeft ook licenties op informatie, tekst, beelden, graphics, foto's, audio, video en andere toepassingen en gegevens van derden (´Inhoud van derden´). De Kaartgegevens en Gegevens van derde partijen worden gezamenlijk de ´Gegevens´ genoemd. Zowel de Software als de Gegevens worden beschermd door auteursrechten en internationale verdragen inzake auteursrecht. De Software en Gegevens worden in licentie gegeven, niet verkocht. De Software en de Gegevens worden geleverd onder de volgende licentie en zijn onderhevig aan de hierna volgende voorwaarden, welke worden overeengekomen tussen de Eindgebruiker (hierna te noemen ´u´ of ´uw´) enerzijds, en Garmin en diens licentiehouders (inclusief hun respectieve licentiehouders en leveranciers) en de dochterondernemingen anderzijds. BELANGRIJK: LEES DEZE LICENTIEOVEREENKOMST ZORGVULDIG DOOR VOORDAT U HET PRODUCT GAAT GEBRUIKEN. DOOR DIT PRODUCT TE INSTALLEREN,

KOPIËREN OF ANDERSZINS TE GEBRUIKEN, ERKENT U DAT U DE LICENTIEOVEREENKOMST HEBT GELEZEN EN AKKOORD GAAT MET DE VOORWAARDEN ERVAN. GAAT U NIET AKKOORD, STUUR DAN VOOR VOLLEDIGE RESTITUTIE VAN HET AANKOOPBEDRAG HET VOLLEDIGE PRODUCT BINNEN 7 DAGEN NA DE AANKOOPDATUM (ALS U HET NIEUW HEBT GEKOCHT) TERUG NAAR DE DEALER BIJ WIE U HET PRODUCT HEBT GEKOCHT.

### **Licentiebepalingen en -voorwaarden**

Garmin (hierna te noemen ´wij´, ´we´ of ´ons´) levert u opslagmedia met daarop de computersoftware (hierna te noemen de ´Software´) en de daarin opgenomen of meegeleverde Gegevens, met inbegrip van eventuele online documentatie of elektronische documentatie en gedrukt materiaal (in deze Licentieovereenkomst samen te noemen het ´Product´), en verleent u een beperkte, niet-exclusieve licentie om het product te gebruiken in overeenstemming met de voorwaarden van deze Overeenkomst. U gaat ermee akkoord deze Gegevens en het Garmin-product uitsluitend aan te wenden voor persoonlijk gebruik, of, indien van toepassing, voor activiteiten binnen uw bedrijf, en niet voor servicebureaus, timesharing, wederverkoop of vergelijkbare doeleinden. Dienovereenkomstig, maar onder voorbehoud van de in de volgende paragrafen vastgelegde beperkingen, mag u deze Gegevens uitsluitend kopiëren als dit noodzakelijk is om ze te kunnen (i) weergeven en (ii) opslaan, mits u geen enkele vermelding van auteursrechten verwijdert en de Software of de Gegevens op geen enkele manier wijzigt. U gaat ermee akkoord het Product niet anderszins te reproduceren, kopiëren, wijzigen, decompileren, aan reverse engineering te onderwerpen of afgeleide werken van delen van het Product te maken en dat u het Product op geen enkele wijze en voor geen enkel doeleinde overbrengt of verspreidt, met uitzondering van voor zover toegestaan volgens de wet. Tevens behoudt Garmin zich het recht voor het leveren van gegevens die worden verstrekt door een willekeurige externe provider, te beëindigen, wanneer deze provider stopt met het verstrekken van dergelijke inhoud, of wanneer het contract tussen Garmin en deze provider om welke reden dan ook wordt beëindigd.

**Beperkingen.** Met uitzondering van de gevallen waarin Garmin u hiervoor een specifieke licentie heeft verstrekt, en zonder afbreuk te doen aan de voorgaande paragraaf, mag u deze Gegevens niet gebruiken in combinatie met producten, systemen of toepassingen die zijn geïnstalleerd op of anderszins verbonden zijn met, of die communiceren met voertuigen, en die kunnen worden gebruikt voor transport- of wagenparkbeheer of vergelijkbare toepassingen, en waarbij de Gegevens worden gebruikt door een centrale regelcentrale voor het coördineren van een wagenpark. Bovendien is het verboden de Gegevens of de Garmin-producten die de Gegevens bevatten te verhuren of te leasen aan een andere persoon of een derde partij. Alleen die autoverhuurbedrijven die van Garmin uitdrukkelijke schriftelijke toestemming hebben gekregen om Garminproducten met daarop de Gegevens aan hun klanten te verhuren, zijn gerechtigd dergelijke producten te verhuren.

**nüMaps™ Lifetime.** Als u een abonnement op nüMaps Lifetime aanschaft (deze worden afzonderlijk verkocht), ontvangt u per jaar maximaal vier (4 updates) op de Kaartgegevens, wanneer en voor zover deze updates beschikbaar worden gesteld op de website van Garmin, voor een (1) compatibel Garmin-product, totdat de levensduur van uw product is verlopen of (als dit zich eerder voordoet) totdat Garmin niet langer Kaartgegevens ontvangt van NAVTEQ. De updates die u bij dit abonnement ontvangt, zijn updates voor dezelfde geografische kaartgegevens die deel uitmaken van het oorspronkelijke Garmin-product dat u hebt aangeschaft. Het kan voorkomen dat er onvoldoende geheugenruimte op uw Garmin-product beschikbaar is om een update voor de Kaartgegevens te laden die deel uitmaken van het oorspronkelijke Garmin-product. In een dergelijk geval moet u of (a) een update met een kleiner dekkingsgebied van de kaartgegevens selecteren, of (b) een afzonderlijke microSD-kaart aanschaffen of een SD-kaart aanschaffen (zoals van toepassing voor uw Garmin-product) en alles of een deel van het dekkingsgebied van de update voor uw kaartgegevens op de kaart te laden en de kaart in de uitsparing voor de microSD-kaart of SD-kaart in uw Garmin-product te plaatsen. Garmin kan uw nüMaps Lifetime-abonnement te allen tijde annuleren als u een van de voorwaarden van deze Overeenkomst of uw abonnement schendt. U kunt uw nüMaps Lifetimeabonnement niet overdragen op andere personen of Garmin-producten.

**Geen garantie.** Dit Product (met inbegrip van de Gegevens) wordt in de huidige staat (´as it is´) geleverd en u gaat ermee akkoord het op eigen risico te gebruiken. Garmin en haar licentiehouders (en hun licentiehouders en leveranciers) bieden geen garanties en doen geen uitspraken, uitdrukkelijk noch impliciet, naar aanleiding van de wet of anderszins, met inbegrip van, maar niet beperkt tot, inhoud, kwaliteit, nauwkeurigheid, volledigheid, doeltreffendheid, betrouwbaarheid, verkoopbaarheid, geschiktheid voor een bepaald doel, nut, gebruik of resultaten die het Product biedt, of dat de Gegevens of de server ononderbroken en storingsvrij werkt.

**Afwijzing van garantie.** GARMIN EN HAAR LICENTIEHOUDERS (MET INBEGRIP VAN HUN LICENTIEHOUDERS EN LEVERANCIERS) WIJZEN ALLE UITDRUKKELIJKE OF GEÏMPLICEERDE GARANTIES VAN KWALITEIT, PRESTATIES, VERKOOPBAARHEID, GESCHIKTHEID VOOR EEN BEPAALD DOEL OF NIET-INBREUKMAKENDHEID AF. GEEN ENKEL(E) MONDELINGE OF SCHRIFTELIJKE DOOR GARMIN OF HAAR LEVERANCIERS EN LICENTIEHOUDERS VERSTREKT(E) ADVIEZEN OF INFORMATIE VORMT EEN GARANTIE, EN U KUNT GEEN RECHTEN ONTLENEN AAN DERGELIJKE ADVIEZEN OF INFORMATIE. DEZE AFWIJZING VAN GARANTIES IS EEN ESSENTIËLE VOORWAARDE VAN DEZE OVEREENKOMST. Bepaalde staten, gebieden en landen staan uitsluiting van bepaalde garanties niet toe, waardoor de hiervoor genoemde uitsluiting mogelijk niet op u van toepassing is.

**Afwijzing van aansprakelijkheid.** Garmin EN HAAR LICENTIEHOUDERS (MET INBEGRIP VAN HUN LICENTIEHOUDERS EN LEVERANCIERS) ZIJN U GEEN AANSPRAKELIJKHEID VERSCHULDIGD: MET BETREKKING TOT SCHADECLAIMS, VORDERINGEN OF AANKLACHTEN. ONGEACHT DE AARD VAN DE OORZAAK VAN DE SCHADECLAIM, VORDERING OF AANKLACHT, WEGENS VERLIES, PERSOONLIJK LETSEL OF SCHADE, DIRECT NOCH INDIRECT, DIE MOGELIJK VOORTVLOEIEN UIT HET GEBRUIK OF HET IN BEZIT HEBBEN VAN DE INFORMATIE; OF VOOR WINSTDERVING, INKOMSTENDERVING, VERLIES VAN CONTRACTEN OF SPAARTEGOEDEN, OF ENIGERLEI ANDERE DIRECTE, INDIRECTE, INCIDENTELE OF SPECIALE SCHADE OF GEVOLGSCHADE DIE VOORTVLOEIEND UIT UW GEBRUIK OF HET NIET KUNNEN GEBRUIKEN VAN DEZE INFORMATIE, FOUTEN IN DE GEGEVENS OF INFORMATIE, OF SCHENDING VAN DEZE VOORWAARDEN, HETZIJ OP GROND VAN CONTRACT OF WEGENS ONRECHTMATIGE DAAD, HETZIJ OP BASIS VAN EEN GARANTIE, ZELFS ALS GARMIN OF HAAR LICENTIEHOUDERS OP DE HOOGTE ZIJN GEBRACHT VAN DE MOGELIJKHEID VAN DERGELIJKE SCHADE. DE TOTALE AANSPRAKELIJKHEID VAN GARMIN EN HAAR LICENTIEHOUDERS MET BETREKKING TOT DE VERPLICHTINGEN KRACHTENS DEZE OVEREENKOMST OF ANDERSZINS MET BETREKKING TOT HET GARMIN-PRODUCT OF DE GEGEVENS IS NOOIT HOGER DAN \$ 1,00. Bepaalde staten, gebieden en landen staan uitsluiting van bepaalde aansprakelijkheden of beperkingen van schade niet toe, waardoor het voornoemde mogelijk niet op u van toepassing is.

**Afwijzing van goedkeuring.** Verwijzing naar producten, diensten, processen, hyperlinks naar derden of naar andere Gegevens door middel van handelsnamen, handelsmerken, fabrikanten of leveranciers of anderszins vormen niet noodzakelijkerwijs een goedkeuring, sponsorschap of aanbeveling door Garmin of haar licentiehouders. De individuele wederverkoper is volledig verantwoordelijk voor de product- en service-informatie. De naam NAVTEQ en het NAVTEQ-logo, de NAVTEQen NAVTEQ ON BOARD-handelsmerken en -logo's, en andere handelsmerken en handelsnamen waarvan NAVTEQ North America LLC de eigenaar is, mogen op geen enkele wijze voor commerciële doeleinden worden gebruikt zonder uitdrukkelijke voorafgaande schriftelijke toestemming van NAVTEQ.

**Exportbeperkingen.** U gaat ermee akkoord delen van de aan u geleverde Gegevens of rechtstreeks daarvan afgeleide producten vanaf geen enkele plek te exporteren, tenzij dit in overeenstemming met en in combinatie met alle vereiste licenties en goedkeuringen krachtens toepasselijke exportwetten, -regels en -regelgevingen gebeurt.

**Vrijwaring.** U gaat ermee akkoord Garmin, haar licentiehouders en leveranciers (met inbegrip van hun respectieve licentiehouders, leveranciers, gevolmachtigden, dochtermaatschappijen, gerelateerde ondernemingen en hun respectieve bestuurders, managers, werknemers, aandeelhouders, agenten en vertegenwoordigers) schadeloos te stellen en te vrijwaren van alle aansprakelijkheden, verliezen, persoonlijk letsel (met inbegrip van persoonlijk letsel met de dood tot gevolg), vorderingen, aanklachten, onkosten of claims van welke aard dan ook, met inbegrip van, maar niet beperkt tot, advocaatkosten die voortvloeien uit of in verband staan met het gebruik of het in bezit hebben van het Product (inclusief de Gegevens).

**Kaartgegevens van Canada.** De Kaartgegevens voor Canada kunnen gegevens van licentiehouders omvatten of weergeven, inclusief Her Majesty en Canada Post. Dergelijke gegevens worden in de huidige staat (´as it is´) in licentie gegeven. De licentiehouders, inclusief Her Majesty en Canada Post, bieden met betrekking tot deze gegevens geen garanties en doen geen uitspraken, uitdrukkelijk noch impliciet, over zaken die voortvloeien uit wettelijke of andere bepalingen, met inbegrip van, maar niet beperkt tot, effectiviteit, nauwkeurigheid, volledigheid, doeltreffendheid of geschiktheid voor een bepaald doel. De licentiehouders, inclusief Her Majesty en Canada Post, zijn geen aansprakelijkheid verschuldigd met betrekking tot schadeclaims, vorderingen of aanklachten, ongeacht de aard van de schadeclaim, vordering of aanklacht wegens verlies, persoonlijk letsel of schade, noch direct, noch indirect, die kan voortvloeien uit het gebruik of bezit van de gegevens of de Kaartgegevens. De licentiehouders, inclusief Her Majesty en Canada Post, zullen niet aansprakelijk worden gehouden voor het verlies van inkomsten of contracten of voor andere gevolgschade van welke aard dan ook die voortvloeit uit defecten in de gegevens of de Kaartgegevens. U zult de licentiehouders, inclusief Her Majesty the Queen, de Minister of Natural Resources of Canada en Canada Post en hun leidinggevenden, werknemers en vertegenwoordigers vrijwaren tegen alle schadeclaims, vorderingen of aanklachten, onafhankelijk van de aard van deze schadeclaims, vorderingen of aanklachten wegens verlies, kosten, schadevergoedingen, persoonlijk letsel (inclusief overlijden) die voortvloeien uit het gebruik of bezit van de gegevens of de Kaartgegevens. De bepalingen in deze paragraaf vormen een aanvulling op alle rechten en verplichtingen van de partijen onder de Overeenkomst. Voor zover een bepaling in deze paragraaf in strijd is met de Overeenkomst zullen de bepalingen van deze paragraaf prevaleren.

**Kaartgegevens van de Verenigde Staten.** NAVTEQ is houder van een niet-exclusieve licentie van de United States Postal Service® om ZIP+4®-informatie te publiceren en verkopen. ©United States Postal Service® 2010. Prijzen worden niet vastgesteld, aangestuurd of goedgekeurd door de United States Postal Service®. De volgende merken en registraties zijn eigendom van de USPS: United States Postal Service, USPS en ZIP+4.

**Kaartgegevens van Canada.** Kaartgegevens van Canada omvat informatie die met toestemming van de Canadese autoriteiten wordt gebruikt, waaronder © Her Majesty, © Queen's Printer for Ontario, © Canada Post, GeoBase®, © Department of Natural Resources Canada. Alle rechten voorbehouden.

**Kaartgegevens van Australië.** Kaartgegevens voor Australië zijn gebaseerd op gegevens die NAVTEQ in licentie heeft verkregen van PSMA Australia Limited (<www.psma.com.au>). Bovendien omvat het Product gegevens van © 2010 Telstra Corporation Limited, GM Holden Limited, Intelematics Australia Pty Ltd, Sentinel Content Pty Limited en Continental Pty Ltd. Als in de

kaartgegevens van uw Product RDS-TMC-codes zijn opgenomen, zijn de verkeerslocatiecodes afkomstig van © 2010 Telstra Corporation Limited en haar licentiehouders.

**Termijn.** Deze Overeenkomst is van kracht totdat (i) indien van toepassing, uw abonnementperiode wordt beëindigd (door u of door Garmin) of verloopt, of (ii) totdat Garmin deze Overeenkomst om welke reden dan ook beëindigt, waaronder maar niet beperkt tot, als Garmin van mening is dat u de bepalingen van deze Overeenkomst hebt geschonden. Ook wordt deze Overeenkomst onmiddellijk beëindigd na beëindiging van een overeenkomst tussen Garmin en een derde partij waarvan Garmin een licentie heeft voor het gebruik van de Gegevens.

**Volledige overeenkomst.** Deze voorwaarden vormen de volledige overeenkomst tussen Garmin (en haar licentiehouders, met inbegrip van hun licentiehouders en leveranciers) en u met betrekking tot het hierin genoemde onderwerp, en deze voorwaarden vervangen als zodanig eventuele geschreven of mondelinge overeenkomsten die voordien van kracht waren met betrekking tot dit onderwerp.

### **Toepasselijk recht.**

(a) Voor de NAVTEQ-gegevens voor de Europese Unie Op de hiervoor genoemde voorwaarden is het Nederlands recht van toepassing, zonder dat dit (i) conflicten met wettelijke bepalingen tot gevolg kan hebben, of (ii) het verdrag van de Verenigde Naties inzake internationale verkoopovereenkomsten betreffende roerende zaken wordt toegepast. Dit verdrag wordt expliciet uitgesloten. U gaat ermee akkoord eventuele geschillen, schadeclaims en gerechtelijke procedures die voortvloeien uit of die samenhangen met de onder deze overeenkomst aan u geleverde NAVTEQ-Gegevens, aanhangig te maken bij de rechtsbevoegde instanties in Nederland.

(b) Voor de NAVTEQ-gegevens voor Noord-Amerika en voor andere, niet-EU-landen

Op de hiervoor genoemde voorwaarden is het recht van de Amerikaanse staat Illinois van toepassing, zonder dat dit (i) conflicten met wettelijke bepalingen tot gevolg kan hebben, of (ii) het verdrag van de Verenigde Naties inzake internationale verkoopovereenkomsten betreffende roerende zaken wordt toegepast. Dit verdrag wordt expliciet uitgesloten. U gaat ermee akkoord eventuele geschillen, schadeclaims en rechtsprocedures die voortvloeien uit of die samenhangen met de onder deze overeenkomst aan u geleverde NAVTEQ-Gegevens, aanhangig te maken bij de rechtsbevoegde instanties in de Amerikaanse staat Illinois.

(c) Voor geschillen, schadeclaims en rechtsprocedures die niet betrekking hebben op de NAVTEQ-Gegevens

Op de hiervoor genoemde voorwaarden is het recht van de Amerikaanse staat Kansas van toepassing, waarbij geen rekening wordt gehouden met (i) conflicterende rechtsprincipes, of (ii) het verdrag van de Verenigde Naties inzake internationale verkoopovereenkomsten betreffende roerende zaken, welke uitdrukkelijk wordt uitgesloten. U gaat ermee akkoord eventuele geschillen, schadeclaims en rechtsprocedures voortvloeiend uit

of in verband met de krachtens deze overeenkomst aan u geleverde Gegevens, aanhangig te maken bij de rechtsbevoegde instanties in de Amerikaanse staat Kansas.

**Eindgebruikers binnen de overheid.** Als de Eindgebruiker een instantie, afdeling of andere rechtspersoon van de overheid van de Verenigde Staten is, of geheel of gedeeltelijk door de overheid van de Verenigde Staten wordt gefinancierd, dan gelden voor het gebruik en de duplicatie, reproductie, vrijgave, wijziging, openbaarmaking of overdracht van het Product of de bijbehorende documentatie de bepalingen die zijn vastgelegd in DFARS 252.227-7014(a)(1) (JUNI 1995) (definitie van commerciële computersoftware volgens het Amerikaanse ministerie van defensie), DFARS 27.7202-1 (beleid van het Amerikaanse ministerie van defensie met betrekking tot commerciële computersoftware), FAR 52.227-19 (JUNI 1987) (artikel betreffende commerciële computersoftware voor burgerlijke instanties), DFARS 252.227-7015 (NOVEMBER 1995) (artikel van het Amerikaanse ministerie van defensie met betrekking tot technische gegevens en commerciële items); FAR 52.227-14 substituten I, II en III (JUNI 1987) (artikel met betrekking tot technische gegevens en niet-commerciële computersoftware van burgerlijke instanties); en/of FAR 12.211 en FAR 12.212 (aankopen van commerciële items), voor zover van toepassing. Mochten de FAR- en de DFARS-bepalingen conflicteren met de voorwaarden van deze licentieovereenkomst, dan is de interpretatie die de grootste beperkingen oplevert voor de overheid van de Verenigde Staten bindend. De leverancier/fabrikant is Garmin International, Inc., 1200 East 151st Street, Olathe, KS 66062, USA and NAVTEQ North America LLC, 425 West Randolph Street, Chicago, Illinois 60606 USA.

Garmin® is een handelsmerk van Garmin Ltd. of haar dochtermaatschappijen en is geregistreerd in de Verenigde Staten en andere landen. Deze handelsmerken mogen niet worden gebruikt zonder uitdrukkelijke toestemming van Garmin.

NAVTEQ is een handelsmerk in de Verenigde Staten en andere landen. Alle andere bedrijfsnamen en handelsmerken die in deze documentatie worden genoemd, zijn het eigendom van hun respectieve eigenaars. Alle rechten voorbehouden.

### **Eindgebruikersovereenkomst voor abonnees van verkeersinformatiediensten**

De aanbieder van verkeersinformatiediensten is eigenaar van de rechten op de gegevens over verkeerssituaties en op het RDS/TMC-netwerk waarin deze diensten worden aangeboden. Het is niet toegestaan om gegevens over verkeerssituaties geheel of gedeeltelijk te wijzigen, kopiëren, scannen of langs andere weg te reproduceren, dupliceren, herpubliceren, verzenden of distribueren. U gaat ermee akkoord de aanbieder van verkeersinformatiediensten, daaraan verbonden rechtspersonen, en Garmin Ltd. en haar dochterondernemingen te verdedigen in, schadeloos te stellen voor en te vrijwaren van eisen, schades, kosten of overige uitgaven die direct of indirect voortvloeien uit (a) niet-toegestaan gebruik

uwerzijds van de gegevens over verkeerssituaties en/of het RDS/TMC-netwerk, (b) een schending uwerzijds van deze Eindgebruikersovereenkomst voor abonnees van verkeersinformatiediensten en/of (c) niet-toegestane of onwettige activiteiten uwerzijds in deze samenhang. Verkeersinformatie is uitsluitend informatief van aard. U aanvaardt alle risico's die voortvloeien uit het gebruik hiervan. De aanbieder van verkeersinformatiediensten, Garmin Ltd. (en haar dochtermaatschappijen) en hun leveranciers doen geen uitspraken over de inhoud, de verkeerssituaties en de conditie van de wegen, de berijdbaarheid van wegen of de snelheid.

Garmin en haar aanbieder(s) van verkeersinformatiediensten geven voor de verkeersgegevens geen garantie op geschiktheid voor noch op compatibiliteit met het Garmin-product en geen garantie op een juiste werking van de verkeersgegevens bij integratie en/of koppeling met het Garmin-product. Daarnaast geven Garmin en haar aanbieder(s) van verkeersinformatiediensten geen garantie op de betrouwbaarheid, nauwkeurigheid en volledigheid van de verkeersgegevens, die van tijd tot tijd onnauwkeurigheden en/of fouten kunnen bevatten. Voor zover wettelijk toegestaan wordt hierbij elke garantie met betrekking tot de verkeersgegevens uitgesloten, met inbegrip van maar niet beperkt tot verhandelbaarheid, geschiktheid voor een specifiek doel, nauwkeurigheid en/ of volledigheid van de verkeersgegevens, alsmede het ontbreken van virussen.

Garmin en haar aanbieder(s) van verkeersinformatiediensten wijzen elke aansprakelijkheid af voor verlies, verwonding of beschadiging die voortvloeit uit het gebruik of het niet kunnen gebruiken van het Garmin-product en de verkeersgegevens als gevolg van weersomstandigheden, beschadiging aan doorgifteapparatuur en/of andere uitzendinfrastructuur, natuurrampen, en/of een gebrek aan betrouwbaarheid, volledigheid en/of nauwkeurigheid van de verkeersgegevens. In geen geval is Garmin of haar aanbieder(s) van verkeersinformatiediensten u of een andere partij aansprakelijkheid verschuldigd voor indirecte, incidentele of speciale schade of gevolgschade (met inbegrip van en zonder beperking indirecte, directe, speciale of exemplaire schade of als schadevergoeding opgelegde boetes voor handelsverlies, winstderving, bedrijfsonderbreking of verlies van bedrijfsinformatie) voortvloeiend uit het gebruik of het niet kunnen gebruiken van het Garmin-product en/of de verkeersgegevens, zelfs als Garmin op de mogelijkheid van dergelijke schade is gewezen.

Als u uw Garmin-product aanschaft of deze is voorgeladen met "levenslang" of "één keer" verkeersinformatie, ontvangt u verkeersgegevens voor één (1) compatibel Garmin-product totdat de nuttige levensduur van het product verloopt of totdat Garmin geen verkeersgegevens meer ontvangt van de verkeersinformatieservice. U kunt uw verkeersabonnement niet overdragen op andere personen of Garmin-producten. Garmin mag deze overeenkomst beëindigen, om wat voor reden dan ook, inclusief, maar niet beperkt tot, als Garmin vindt dat u de voorwaarden van deze overeenkomst overtreedt of het contract tussen Garmin en de verkeersinformatieservice wordt beeïndigd.

#### **NAVTEQ Traffic™ Licentieovereenkomst voor eindgebruikers**

Mogelijk kunt u op uw Garmin-product verkeersinformatie ontvangen. Als dat het geval is, zijn de volgende bepalingen van toepassing op uw gebruik van uw Garmin-product. NAVTEQ North America LLC en/of haar gelieerde ondernemingen zoals Traffic.com ("NAVTEQ") hebben de rechten op de verkeerssituatiegegevens ("Verkeergegevens") en, als u RDS/TMC- of HD Radio™-verkeersgegevens ontvangt, de RDS/TMC- of HD Radionetwerken waardoor de Verkeersgegevens aan uw Garmin-product worden geleverd. Door u te abonneren op de Verkeersgegevens, of door deze te ontvangen of anderszins voor uzelf toegankelijk te maken, erkent u dat u deze Overeenkomst hebt gelezen, dat u deze begrijpt, dat u ermee akkoord gaat dat u bent gehouden aan de voorwaarden ervan, en dat u ten minste 18 jaar oud bent. Als u niet instemt met de bepalingen en voorwaarden van deze overeenkomst, moet u het abonnement weigeren; als het abonnement gebundeld is als onderdeel van uw Garmin-product, moet u voor volledige restitutie het product binnen 7 dagen retourneren naar de dealer bij wie u het product hebt gekocht. U stemt ermee in de Verkeersgegevens in combinatie met uw Garmin-product uitsluitend voor persoonlijke niet-commerciële doeleinden te gebruiken, en niet voor een servicebureau, timesharing of andere doeleinden. U mag de Verkeersgegevens of delen daarvan niet kopiëren, scannen, decompileren, aan reverse engineering onderwerpen of een andere manier gebruiken om de Verkeersgegevens of delen daarvan te op welke manier dan ook te reproduceren, dupliceren, herpubliceren, verzenden of distribueren. U gaat ermee akkoord NAVTEQ en haar gelieerde ondernemingen en Garmin Ltd. en haar dochterondernemingen te verdedigen tegen, schadeloos te stellen voor en te vrijwaren van eisen, schades, kosten of overige uitgaven die direct of indirect voortvloeien uit (a) niet-toegestaan gebruik uwerzijds van de Verkeersgegevens en/of het RDS/TMC- of HD Radio-netwerk, (b) een schending uwerzijds van deze Overeenkomst en/of (c) niet-toegestane of onwettige activiteiten uwerzijds in deze samenhang.

De Verkeersgegevens zijn uitsluitend informatief van aard. U aanvaardt alle risico's die voortvloeien uit het gebruik hiervan. NAVTEQ (en haar gelieerde ondernemingen), Garmin Ltd. (en haar dochtermaatschappijen) en hun leveranciers doen geen uitspraken over de inhoud, de verkeerssituaties en de conditie van de wegen, de berijdbaarheid van wegen of de snelheid.

De Verkeersgegevens worden geleverd in de staat waarin deze zich bevinden (´as is´) en u gaat ermee akkoord dat het gebruik ervan voor uw eigen risico is. NAVTEQ (en haar gelieerde ondernemingen) en Garmin Ltd. (en haar dochterondernemingen) geven voor de Verkeersgegevens geen garantie op geschiktheid voor noch op compatibiliteit met het Garmin-product en geen garantie op een juiste werking van de Verkeersgegevens bij integratie en/of koppeling met het Garmin-product. Verder geven NAVTEQ (en haar gelieerde ondernemingen) en Garmin Ltd. (en haar dochterondernemingen) geen garantie met betrekking tot de betrouwbaarheid, nauwkeurigheid, volledigheid en compleetheid

van de Verkeersgegevens, aangezien deze van tijd tot tijd onnauwkeurigheden en/of fouten kunnen bevatten. Voor zover wettelijk toegestaan wordt hierbij elke garantie met betrekking tot de Verkeersgegevens uitgesloten, met inbegrip van maar niet beperkt tot verhandelbaarheid, geschiktheid voor een specifiek doel, nauwkeurigheid en/of volledigheid van de Verkeersgegevens, alsmede het ontbreken van virussen.

NAVTEQ (en haar gelieerde ondernemingen), Garmin Ltd. (en haar dochterondernemingen) en hun leveranciers wijzen elke aansprakelijkheid af voor verlies, verwonding of beschadiging die voortvloeit uit het gebruik of het niet kunnen gebruiken van het Garmin-product en de Verkeersgegevens als gevolg van weersomstandigheden, beschadiging aan doorgifteapparatuur en/of andere uitzendinfrastructuur, natuurrampen, en/ of een gebrek aan betrouwbaarheid, volledigheid en/of nauwkeurigheid van de verkeersgegevens. In geen geval zijn NAVTEQ (en haar gelieerde ondernemingen), Garmin Ltd. (en haar dochterondernemingen) of hun leveranciers u of een andere partij aansprakelijkheid verschuldigd voor direct, indirecte, incidentele of speciale schade of gevolgschade (met inbegrip van en zonder beperking indirecte, directe, speciale of exemplaire schade of als schadevergoeding opgelegde boetes voor handelsverlies, winstderving, bedrijfsonderbreking of verlies van bedrijfsinformatie) voortvloeiend uit het gebruik of het niet kunnen gebruiken van het Garmin-product en/of de Verkeersgegevens, zelfs als NAVTEQ of Garmin op de mogelijkheid van dergelijke schade is gewezen.

**Verkeer**. Als u uw Garmin-product aanschaft of deze is voorgeladen met ´levenslang´ of ´één keer´ verkeersinformatie, ontvangt u Verkeersinformatie gedurende de nuttige levensduur van de Garmin-ontvanger (mits u een compatibel Garmin GPS-apparaat bezit) of (als dit eerder gebeurt) totdat Garmin geen verkeersgegevens meer ontvangt van de externe verkeersinformatieservice. Garmin kan uw verkeersabonnement te allen tijde annuleren als u een van de voorwaarden van deze Overeenkomst schendt. U kunt uw verkeersabonnement niet overdragen op andere personen of Garmin-producten.

**Toepasselijk recht**. Op de hiervoor genoemde voorwaarden is het recht van de staat Illinois van toepassing, waarbij geen rekening wordt gehouden met (i) conflicterende wetsprincipes of (ii) het verdrag van de Verenigde Naties inzake internationale verkoopovereenkomsten betreffende roerende, welke uitdrukkelijk wordt uitgesloten. U gaat ermee akkoord eventuele geschillen, claims en rechtsprocedures die voortvloeien uit of die samenhangen met de krachtens deze overeenkomst aan u geleverde Verkeersgegevens, aanhangig te maken bij de rechtsbevoegde instanties in de staat Illinois.

**Eindgebruikers binnen de overheid**. Als de Verkeersgegevens worden verkregen door of ten behoeve van de regering van de Verenigde Staten of een andere entiteit die rechten wenst of toepast die gewoonlijk worden geclaimd door de regering van de Verenigde Staten, vormen deze gegevens een commercieel item zoals gedefinieerd in 48 C.F.R. (´FAR´) 2.101. De licentie op de gegevens wordt dan verstrekt in overeenstemming met deze Overeenkomst en de geleverde of anderszins verstrekte Verkeersgegevens worden gemarkeerd en ingevoegd zoals vereist volgens de onderstaande Mededeling; ze zullen dan worden behandeld in overeenstemming met deze Mededeling:

### **Mededeling betreffende het gebruik**

Naam contractant (fabrikant/leverancier): NAVTEQ

Adres contractant (fabrikant/leverancier): 425 West Randolph Street, Chicago, Illinois 60606

Deze Gegevens vormen een commercieel item zoals gedefinieerd in FAR 2.101, en de NAVTEQ Traffic™ Licentieovereenkomst voor eindgebruiker, waaronder deze Gegevens zijn verstrekt, is hierop van toepassing.

© 2011 NAVTEQ; © 2011 Traffic.com – Alle rechten voorbehouden.

Als de regeringsfunctionaris of de regeringsinstantie die het contract ondertekent, weigert gebruik te maken van de hier verstrekte gegevens, moet deze functionaris of instantie NAVTEQ op de hoogte brengen alvorens aanvullende of alternatieve rechten met betrekking tot de Verkeersgegevens te eisen. NAVTEQ en Traffic.com zijn handelsmerken in de Verenigde Staten en andere landen. © 2011 NAVTEQ; © 2011 Traffic.com. Alle rechten voorbehouden.

De HD Radio-technologie is geproduceerd onder licentie van iBiquity Digital Corporation. Amerikaanse en internationale patenten. HD Radio™ en de HD-, HD Radio-, en "boog"-logo's zijn eigen handelsmerken van iBiquity Digital Corp. Garmin® is een handelsmerk van Garmin Ltd. of haar dochtermaatschappijen en is geregistreerd in de Verenigde Staten en andere landen. Dit handelsmerk mag niet worden gebruikt zonder uitdrukkelijke toestemming van Garmin. Alle andere bedrijfsnamen en handelsmerken die in deze documentatie worden genoemd, zijn het eigendom van hun respectieve eigenaars. Alle rechten voorbehouden.

### **Aan de slag**

Als u uw Kenwood-navigatiesysteem voor het eerst gebruikt, dient u uw systeem in te stellen. Meer informatie vindt u in het menu Help.

n 1930<br>Ngjarje

### **WAARSCHUWING**

Zie "Veiligheidsmaatregelen en belangrijke informatie" in de *Naslaggids* voor productwaarschuwingen en andere belangrijke informatie.

- ∕≘⊋
- De schermafbeeldingen in deze handleiding komen mogelijk niet exact overeen met de schermen van uw navigatiesysteem. De in deze handleiding gebruikte afbeeldingen dienen puur ter referentie.

### **Het navigatiesysteem gebruiken**

Raadpleeg de andere systeemhandleidingen van Kenwood voor volledige informatie over audiosystemen.

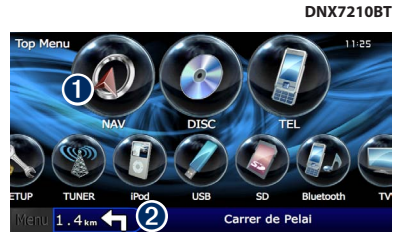

➊ Tik hierop om het navigatiesysteem te openen. ➋ Hier wordt tijdens de navigatie het Kenwoodgeluid weergegeven. Wanneer u geluid gebruikt, wordt hier navigatie-informatie weergegeven.

### ⁄⊞՝

• De functie voor handsfree bellen is alleen beschikbaar als uw mobiele telefoon over Bluetooth® beschikt en als deze aan het navigatiesysteem is gekoppeld. Raadpleeg de andere handleidingen van Kenwood en de handleiding van uw mobiele telefoon voor informatie over het instellen en koppelen.

### **Hulp wanneer dat nodig is**

Tik op **Extra** > **Help** voor meer informatie over het gebruik van uw navigatiesysteem. Tik op een categorie voor meer informatie over een onderwerp.

### **1 Tik op Extra > Help.**

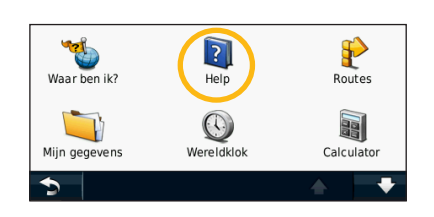

 **2 Tik op Zoek als u op een trefwoord wilt zoeken.**

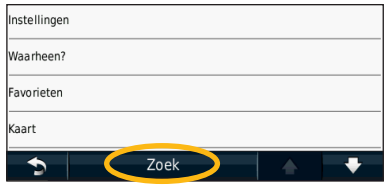

### **Opzoeken en wegwezen!**

Het menu Waarheen? bestaat uit verschillende categorieën die u kunt gebruiken bij het zoeken naar adressen, steden en andere locaties. De gedetailleerde kaart in uw navigatiesysteem bevat miljoenen nuttige punten, zoals restaurants, hotels en garagebedrijven.

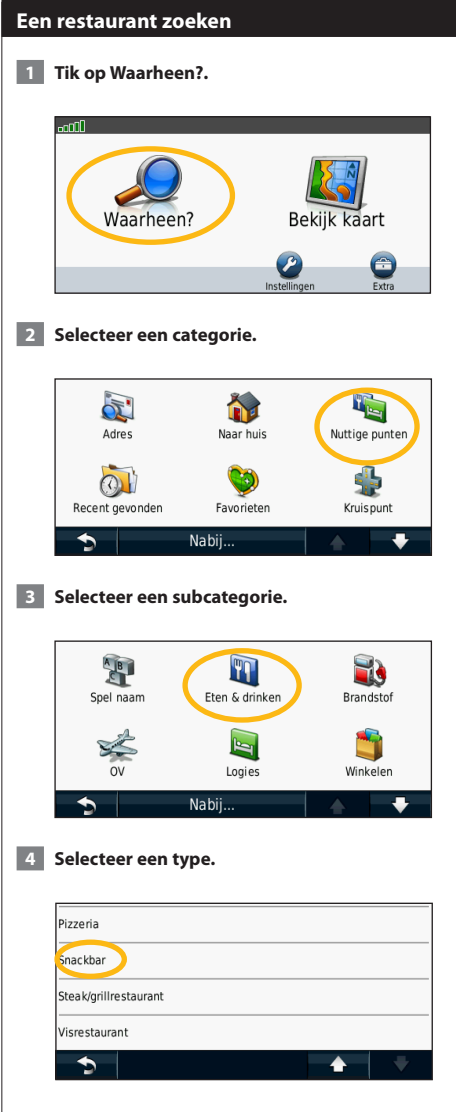

### **5 Selecteer een plaats.**

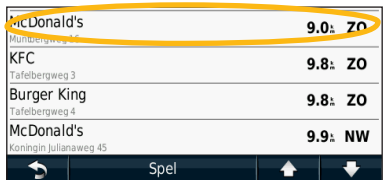

 **6 Selecteer Druk voor meer als u de pagina Bekijk wilt weergeven.**

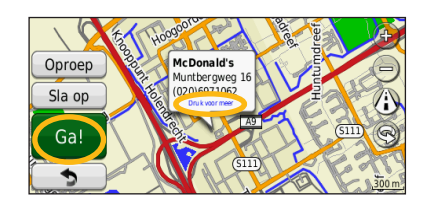

 **7 Tik op Ga!.**

### **Uw route volgen**

Tijdens uw reis leidt uw navigatiesysteem u naar uw bestemming met gesproken aanwijzingen, pijlen op de kaart en aanwijzingen boven in de kaart. Linksboven wordt de afstand tot de volgende manoeuvre aangegeven. Als u van de oorspronkelijke route afwijkt, berekent uw navigatiesysteem de route opnieuw en krijgt u nieuwe instructies voor de route.

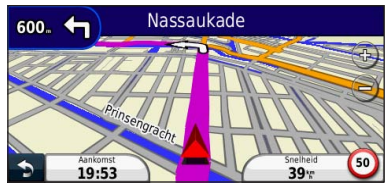

Uw route wordt aangegeven met een gemarkeerde lijn.

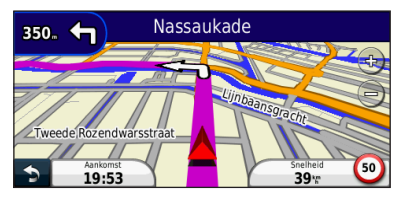

Volg de pijlen.

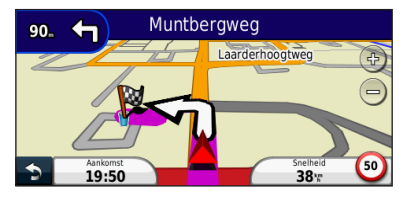

Uw bestemming wordt aangegeven met een geruite vlag.

### **Een via-punt toevoegen**

U kunt een stopplaats ("via-punt") aan uw route toevoegen. Het navigatiesysteem geeft u eerst aanwijzingen tot de stopplaats en vervolgens naar uw eindbestemming.

- **1 Tik terwijl er een route actief is op <b>Q (pictogram om terug te gaan) > Waarheen?.**
- **2 Zoek de extra stopplaats.**
- **3 Tik op Ga!.**
- **4 Tik op Toevoegen als via-punt als u deze stopplaats voor uw bestemming wilt invoegen.**

Als u meer dan één stopplaats aan de route wilt toevoegen, kunt u ook de actieve route wijzigen. Zie pagina 19.

### **Een omweg maken**

Als op uw route een weg is afgesloten, kunt u een omweg nemen.

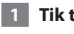

### **1 Tik terwijl er een route actief is op 9.**

### **2 Tik op Omrijden.**

Het navigatiesysteem probeert u zo snel mogelijk terug te krijgen op uw oorspronkelijke route. Als de huidige route de enige redelijke optie is, kan het navigatiesysteem mogelijk geen omweg berekenen.

### **De route stoppen**

**1** Tik terwijl er een route actief is op **0**.

 **2 Tik op Stop.** 

## **Waarheen?**

De pagina Waarheen? heeft een aantal categorieën die u kunt gebruiken bij het zoeken naar locaties.

### **Zoeken nabij een andere locatie**

Uw navigatiesysteem zoekt automatisch naar plaatsen in de buurt van de huidige locatie.

 **1 Tik op Waarheen? > Nabij.**

### **2 Selecteer een optie:**

- **Waar ik nu ben**: hiermee zoekt u naar plaatsen nabij uw huidige locatie.
- **Een andere plaats**: hiermee zoekt u naar plaatsen nabij de plaats die u hebt ingevoerd.
- **• Een recente bestemming**: hiermee zoekt u naar een recente bestemming in de buurt.
- **• Een favoriete bestemming**: hiermee zoekt u naar een favoriete bestemming.
- **Mijn huidige route**: hiermee zoekt u naar plaatsen langs uw route.
- **Mijn bestemming**: hiermee zoekt u naar plaatsen nabij uw huidige bestemming.

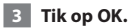

### **Opties op de pagina Ga!**

Tik op een item in de lijst met zoekresultaten om de pagina Ga! weer te geven.

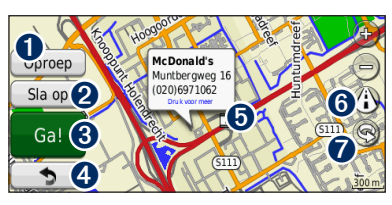

- ➊ Tik hierop om deze locatie te bellen als er een mobiele telefoon met draadloze Bluetoothtechnologie is aangesloten.
- ➋ Tik hierop om deze locatie op te slaan in uw Favorieten.
- ➌ Tik hierop om een route met alle afslagen naar deze locatie te maken.
- ➍ Tik hierop om terug te keren naar de vorige pagina.

➎ Tik hierop voor meer informatie over de locatie.

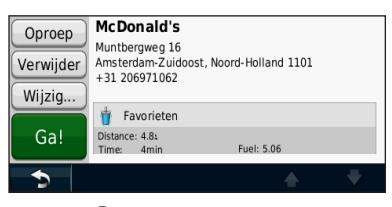

- **O** Tik op (i) om over te schakelen tussen een 3D-kaart (driedimensionaal) en een 2D-kaart (tweedimensionaal).
- **O** Tik op  $\textcircled{S}$  om de kijkhoek te roteren in de 3D-weergave.

### **Een adres zoeken**

De stappen voor het zoeken naar een adres zijn afhankelijk van de op de het navigatiesystemen geladen kaarten. Zoeken op postcode is niet bij alle kaartgegevens mogelijk.

- **1 Tik op Waarheen? > Adres.**
- **2 Tik indien nodig op Wijzig staat/land.**
- **3 Tik op Zoek alles.**

**OF:**

**Tik op Spel plaatsnaam. Voer met het toetsenbord de plaatsnaam in en tik op OK. Selecteer de plaatsnaam.** 

- **4 Voer het huisnummer van het adres in en tik op OK.**
- **5 Voer de straatnaam in en tik op OK.**
- **6 Selecteer indien nodig de juiste straatnaam in de lijst.**
- **7 Tik indien nodig op het adres.**

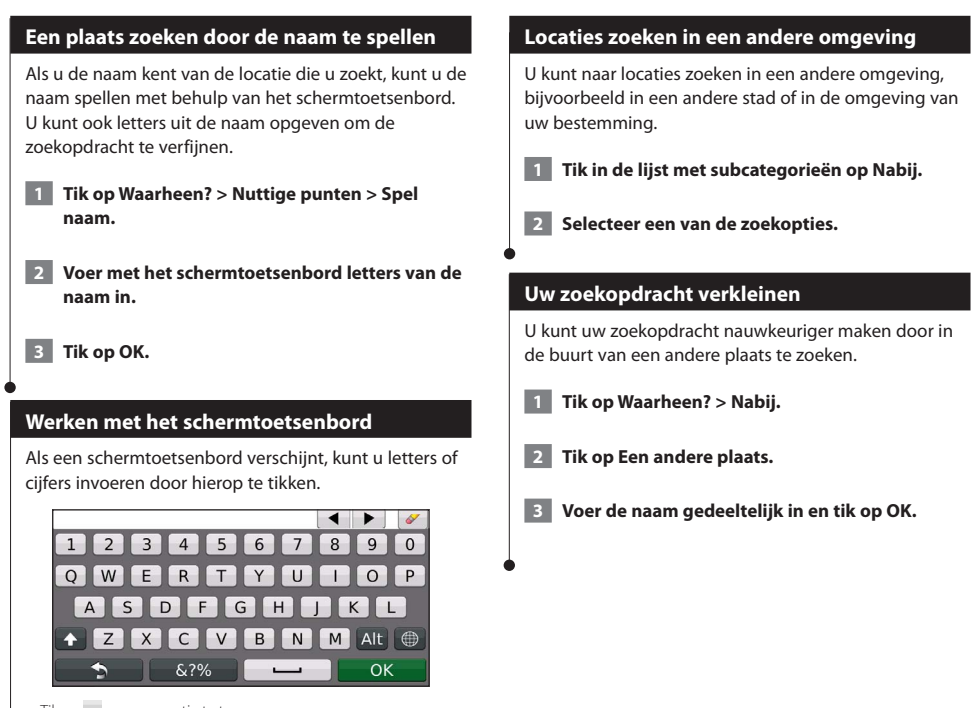

- $\cdot$  Tik op  $\equiv$  om een spatie te typen.
- Tik op  $\blacktriangleleft$  en  $\blacktriangleright$  om de cursor te verplaatsen.
- Tik op  $\bullet$  als u een teken wilt verwijderen, of houd deze optie ingedrukt als u de invoer helemaal wilt verwijderen.
- $\cdot$  Tik op  $\bigoplus$  als u de toetsenbordtaal wilt wijzigen.
- Tik op **&?%** als u speciale tekens wilt invoeren.

U kunt al uw favoriete plaatsen opslaan in Favorieten. U kunt ook uw thuislocatie opslaan in Favorieten.

 $\begin{small} \mathcal{L}_{\mathcal{A}} & \mathcal{L}_{\mathcal{A}} & \mathcal{L}_{\mathcal{A}} & \mathcal{L}_{\mathcal{A}} \\ \mathcal{L}_{\mathcal{A}} & \mathcal{L}_{\mathcal{A}} & \mathcal{L}_{\mathcal{A}} & \mathcal{L}_{\mathcal{A}} \\ \mathcal{L}_{\mathcal{A}} & \mathcal{L}_{\mathcal{A}} & \mathcal{L}_{\mathcal{A}} & \mathcal{L}_{\mathcal{A}} \\ \mathcal{L}_{\mathcal{A}} & \mathcal{L}_{\mathcal{A}} & \mathcal{L}_{\mathcal{A}} & \mathcal{L}_{\mathcal{A}} & \mathcal{L}_{\$ 

**Favorieten**

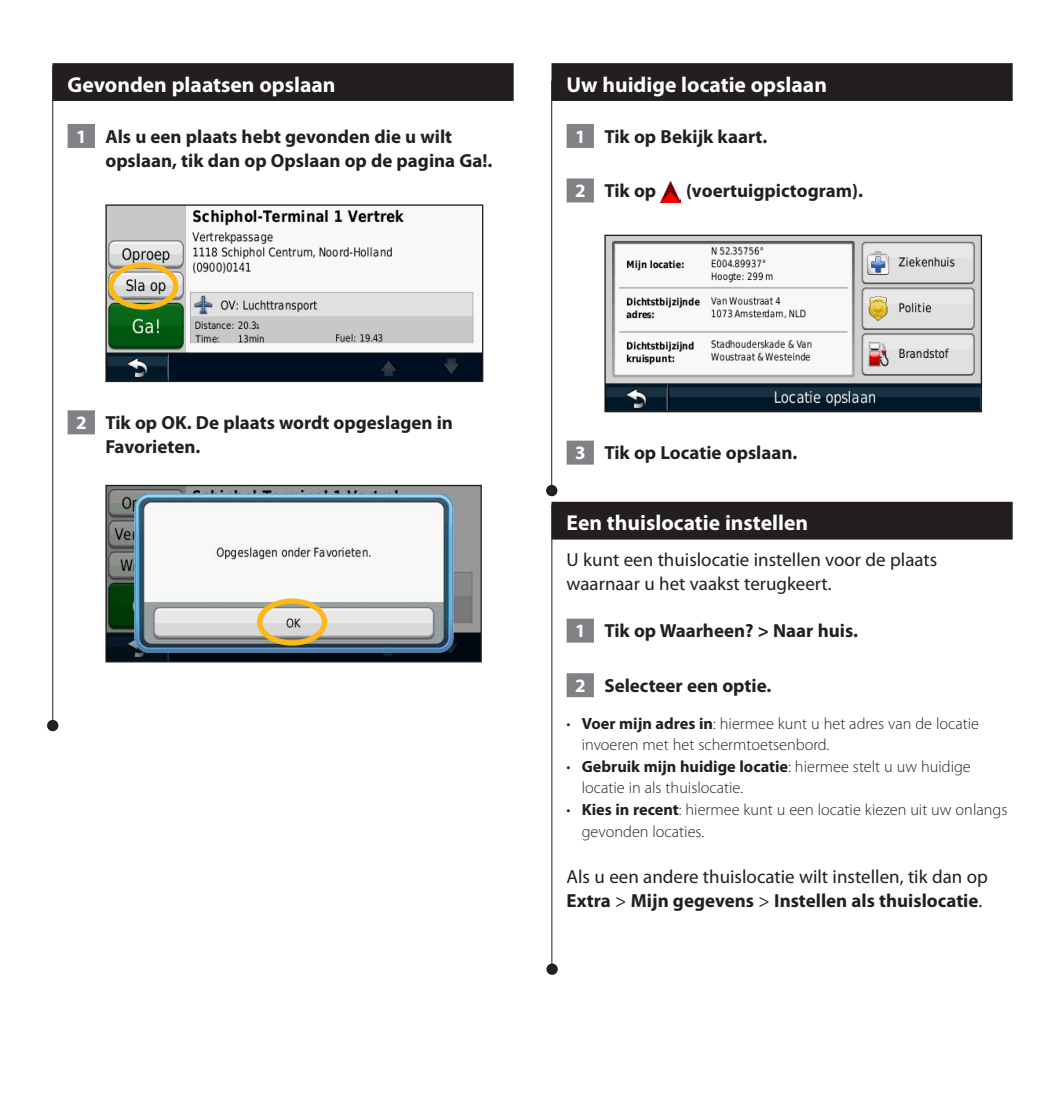

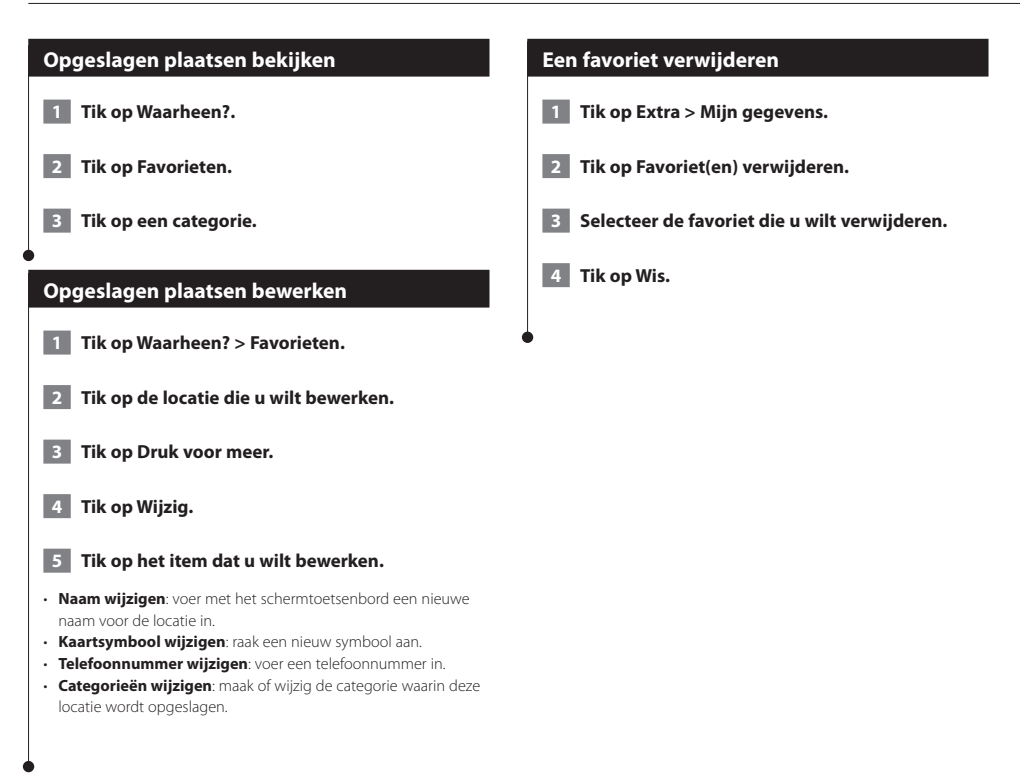

### **De hoofdpagina's**

In dit gedeelte vindt u meer informatie over de kaartpagina, tripcomputer, lijst met afslagen, Rijbaanassistent en de pagina GPS Info.

### **De kaartpagina weergeven**

Tik op **Bekijk kaart** als u de kaart wilt openen. Tik op een gebied op de kaart om meer informatie weer te geven (zie hieronder). Het voertuigpictogram  $\triangle$  geeft uw huidige locatie aan.

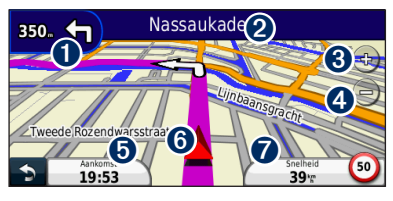

- ➊ De afstand tot de volgende afslag. Tik hierop als u informatie over de volgende afslag wilt bekijken en beluisteren. Ook Rijbaanassistent wordt in dit gebied weergegeven.
- Tik tijdens het navigeren op de tekstbalk als u de lijst met afslagen wilt openen. Zie pagina 18.
- $\Theta$  Tik op  $_{\oplus}$  als u wilt inzoomen.
- **O** Tik op **a**) als u wilt uitzoomen.
- ➎ Tik hierop als u het gegevensveld wilt wijzigen.
- ➏ Tik hier als u de pagina Waar ben ik? wilt weergeven.
- ➐ Tik op het gegevensveld **Snelheid** als u de tripcomputer wilt openen.

• Als u zich op een grote weg bevindt, wordt er mogelijk een pictogram met de maximumsnelheid (30) weergegeven. Dit pictogram geeft de huidige toegestane maximumsnelheid op de weg weer

### **myTrends gebruiken**

{≡}

Wanneer u naar een veelgebruikte locatie rijdt, wordt dit door de functie myTrends herkend. Daarop worden de bestemming en de geschatte reistijd in de navigatiebalk op de kaart weergegeven.

 **1 Tik in de hoofdpagina op Instellingen > Navigatie > myTrends > Ingeschakeld.**

 **2 Sla een veelgebruikte bestemming, bijvoorbeeld uw huis- of werkadres, als favoriet op (pagina 15).**

- **3 Rijd enkele malen naar deze favoriete bestemming.**
- **4 Als er myTrends-informatie in de navigatiebalk wordt weergegeven, kunt u op de navigatiebalk tikken om route-informatie weer te geven.**

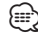

• myTrends werkt niet als u uw navigatiesysteem voor de eerste keer gebruikt. U kunt de functie myTrends gebruiken nadat u uw frequente bestemmingen als favorieten hebt gemarkeerd en op basis van drie dagen met regelmatig rijgedrag uw rijpatroon is vastgesteld.

### **Tripcomputer**

De tripcomputer geeft uw huidige snelheid aan en biedt handige statistieken over uw rit. Als u de tripcomputer wilt weergeven, tik dan op de Kaartpagina op **Snelheid**.

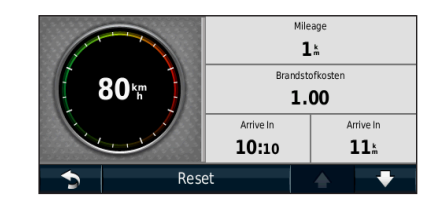

### **Reisinformatie opnieuw instellen**

Als u actuele en bijgewerkte reisinformatie wilt hebben, stel de reisinformatie dan opnieuw in voordat u aan een reis begint.

**Tik in de tripcomputer op Reset om de gegevens opnieuw in te stellen.**

### **Pagina met afslagen**

Als u een route aflegt, geeft de pagina met afslagenlijst afslag-voor-afslag instructies voor de gehele route en de afstand tussen afslagen weer. Selecteer de tekstbalk boven aan de kaartpagina als u de pagina met de afslagenlijst wilt openen. Tik op een afslag in de lijst om de pagina met de volgende afslag voor die afslag weer te geven. Tik op **Toon kaart** om de gehele route op de kaart weer te geven.

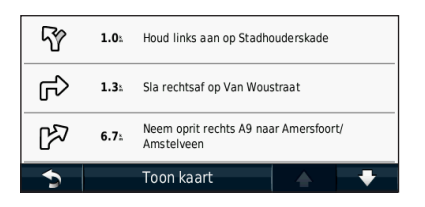

### **Pagina Volgende afslag**

Als u een route aflegt, geeft de pagina Volgende afslag de eerstvolgende afslag op de kaart weer en de resterende afstand en tijd totdat u de afslag bereikt. Als u de eerstvolgende afslag op de kaart wilt weergeven, tik dan op de linkerbovenhoek van de Kaartpagina, of tik op een afslag in de afslagenlijst.

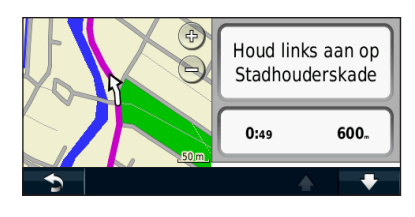

### **Informatie over Knooppuntbeeld**

Als Rijbaanassistent beschikbaar is, wordt op de pagina Rijbaanassistent het eerstvolgende kruispunt weergegeven met de rijbaan die u dient te kiezen. U kunt pas een kruispunt weergeven wanneer u een route navigeert.

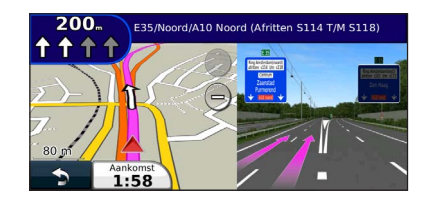

### (া

- U kunt ook kruispunten weergeven vanuit de lijst met afslagen.
- Kruispunten worden (indien aanwezig) in een apart venster weergegeven.
- De pagina Rijbaanassistent met Knooppuntbeeld is niet aanwezig op de DNX4210BT en DNX4210DAB.

### **Pagina GPS-info**

Tik op de pagina met het navigatiemenu linksboven op **ILI** als u de pagina GPS-info wilt weergeven.

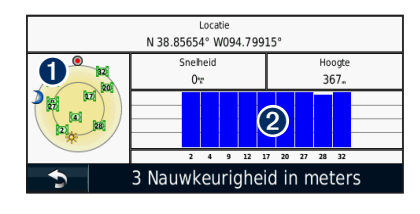

➊ Vogelvlucht ➋ Signaalsterktebalken van de satellieten

U ziet nu van welke satellieten u signalen ontvangt. De signaalsterktebalken voor de satelliet geven de signaalsterkte aan van elke satelliet die u ontvangt. Een effen balkje geeft aan dat de GPS-satelliet klaar is voor gebruik.

Hier wordt beschreven hoe u routes kunt maken en kunt aanpassen.

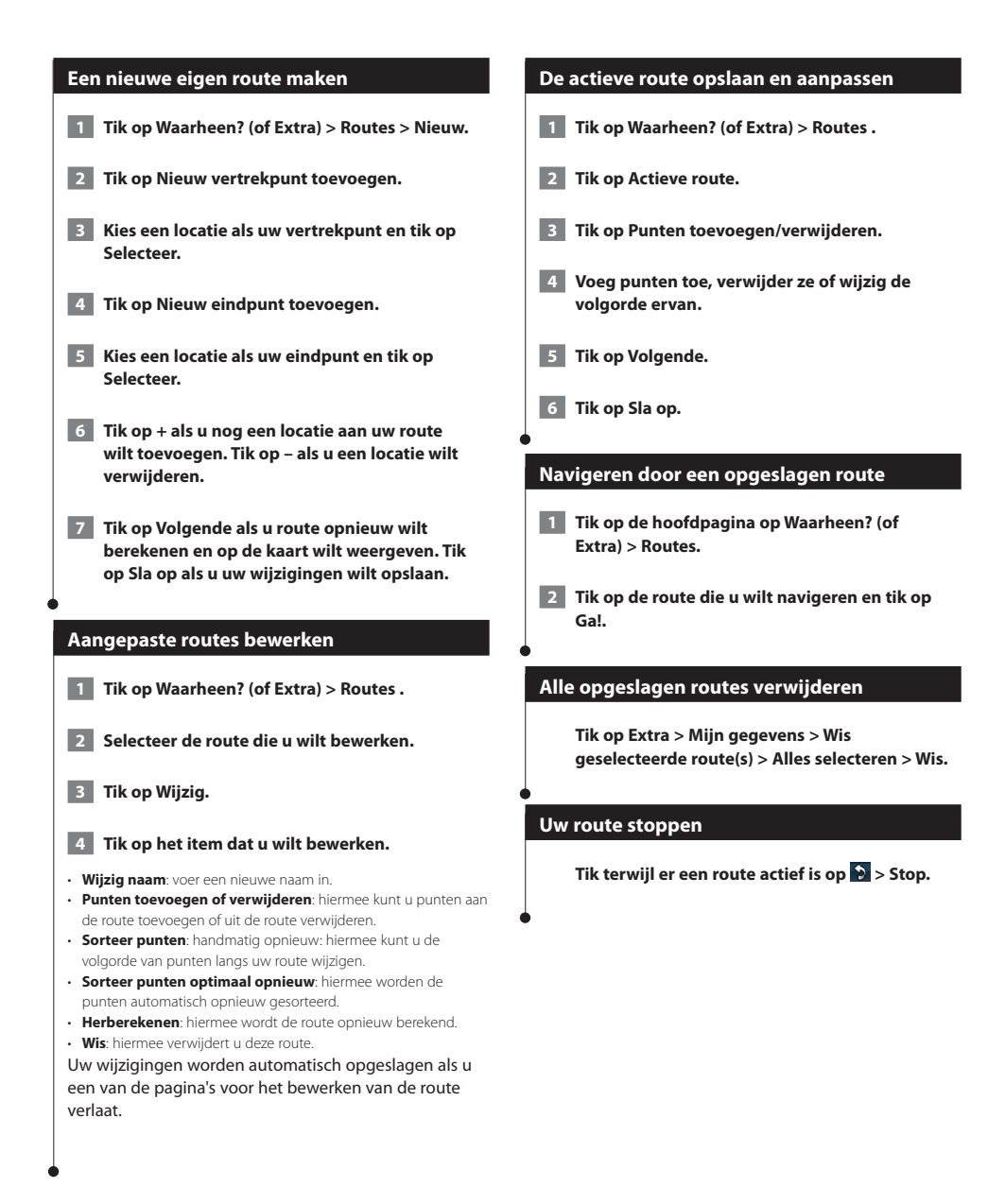

### **Een omweg toevoegen aan een route**

Als een weg op uw route is afgesloten of er sprake is van een file, kunt u ervoor kiezen om om te rijden.

**1 Tik op**  $\Theta$  **terwijl een route op de hoofdkaart is weergegeven.**

### **2 Tik op Omrijden.**

Het navigatiesysteem probeert u zo snel mogelijk terug te krijgen op uw oorspronkelijke route. Als de huidige route de enige redelijke optie is, kan het navigatiesysteem mogelijk geen omweg berekenen.

### **Omrijden bij aangegeven gebieden**

Voordat u om een bepaald gebied heen kunt rijden, dient u Geavanceerde omwegen in te schakelen bij Navigatie-instellingen (pagina 24).

U kunt aangeven dat u wilt omrijden na de opgegeven afstand op de route of bij bepaalde wegen. Zo vermijdt u bijvoorbeeld wegwerkzaamheden, afgesloten wegen of slechte wegen.

### **1 Selecteer tijdens het navigeren van een route in het hoofdmenu de optie Omrijden.**

#### **2 Selecteer een optie:**

- Selecteer Volgende 1/2 mijl (0,5 km) in route.
- Selecteer Volgende 2 mijl (2 km) in route.
- Selecteer Volgende 5 mijl (5 km) in route.
- Selecteer Omweg op weg(en) in route en selecteer een weg.

### **Een eigen te vermijden punt toevoegen**

Met Aangepast vermijden kunt u bepaalde gebieden en delen van een route vermijden. U kunt de functie Aangepast vermijden naar wens in- en uitschakelen.

- **1 Selecteer Instellingen > Navigatie > Aangepast vermijden.**
- **2** Selecteer indien nodig Voeg nieuw eigen te **vermijden toe.**
- **3 Selecteer Voeg te vermijden gebied toe of Voeg te vermijden weg toe.**
- **4 Volg de instructies op het scherm.**

### **Meerdere routevoorbeelden gebruiken**

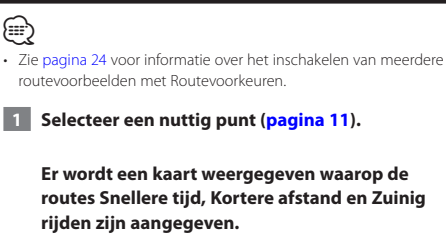

 **2 Selecteer een route en tik op Ga!.**

### **trafficTrends gebruiken**

Als de functie trafficTrends™ is ingeschakeld, worden er efficiëntere routes berekend op basis van historische verkeersgegevens. Mogelijk worden er verschillende routes berekend op basis van verkeerstrends op de dag van de week of het tijdstip van de dag.

**Tik in het hoofdmenu op Instellingen > Navigatie > trafficTrends > Ingeschakeld.**

### **ecoRoute™ gebruiken**

Met ecoRoute kunt u voor uw voertuig het brandstofverbruik, de CO2-uitstoot en de brandstofprijs uitrekenen om naar een bepaalde bestemming te navigeren. Verder biedt ecoRoute hulpmiddelen om het brandstofverbruik te verbeteren.

### **Info over ecoRoute**

De door de functie ecoRoute geleverde gegevens zijn slechts een schatting. De gegevens zijn niet specifiek op uw voertuig van toepassing. Als u nauwkeurigere brandstofrapporten wilt voor een bepaald voertuig en rijgewoonten, kalibreer dan het brandstofverbruik.

### **Een voertuigprofiel maken**

Het voertuigprofiel geeft ecoRoute een basis voor het berekenen van het brandstofverbruik van uw voertuig.

 **1 Tik op Extra > ecoRoute.**

 **2 Voer de vereiste informatie in en tik op Volgende.**

 **3 Tik op OK.**

### **Uw voertuigprofiel opnieuw instellen**

 **1 Tik op Extra > ecoRoute > Voertuigprofiel.**

**2** Tik op Reset.

### **Het brandstofverbruik kaliberen**

Gebruik deze functie als u tankt om te zorgen dat de informatie over brandstofverbruik correct blijft.

 **1 Tik op Extra > ecoRoute > Bij de pomp.**

- **2 Voer de actuele brandstofprijs in.**
- **3 Voer in hoeveel brandstof uw voertuig heeft verbruikt sinds de laatste keer dat u hebt getankt.**

 **4 Voer de afstand in die u hebt afgelegd sinds de laatste keer dat u hebt getankt.**

 **5 Tik op Volgende.** 

### **De ecoChallenge aangaan**

Met behulp van de ecoChallenge kunt u uw rijgedrag beoordelen en uw brandstofverbruik mogelijk verminderen. Hoe hoger uw ecoChallenge-scores, hoe meer brandstof u bespaart. De ecoChallenge verzamelt tijdens het rijden gegevens en berekent een score.

Het pictogram ecoChallenge (a) geeft uw score aan op de kaart.

### **Tik op Extra > ecoRoute > ecoChallenge.**

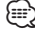

• Tik op het pictogram om gedetailleerde ecoChallenge-scores weer te geven.

De kleur van het blad op het pictogram Uitdaging zuinig rijden verandert afhankelijk van uw prestaties in de uitdaging.

### **ecoChallenge-scores**

- **Totaal**: een combinatie van scores voor snelheid, accelereren en remmen.
- **Snelheid**: u verdient punten voor het rijden op de optimale snelheid waarop uw voertuig brandstof bespaart. Voor de meeste voertuigen is dit tussen 72 en 97 km/u (45–60 mph).
- **Versnelling**: u verdient punten voor gelijkmatig accelereren en verliest punten voor snel accelereren.
- **Remmen**: u verdient punten door geleidelijk af te remmen en verliest punten als u te krachtig remt.
- **Brandstofverbruik**: u verdient punten als u met het optimale brandstofverbruik rijdt.

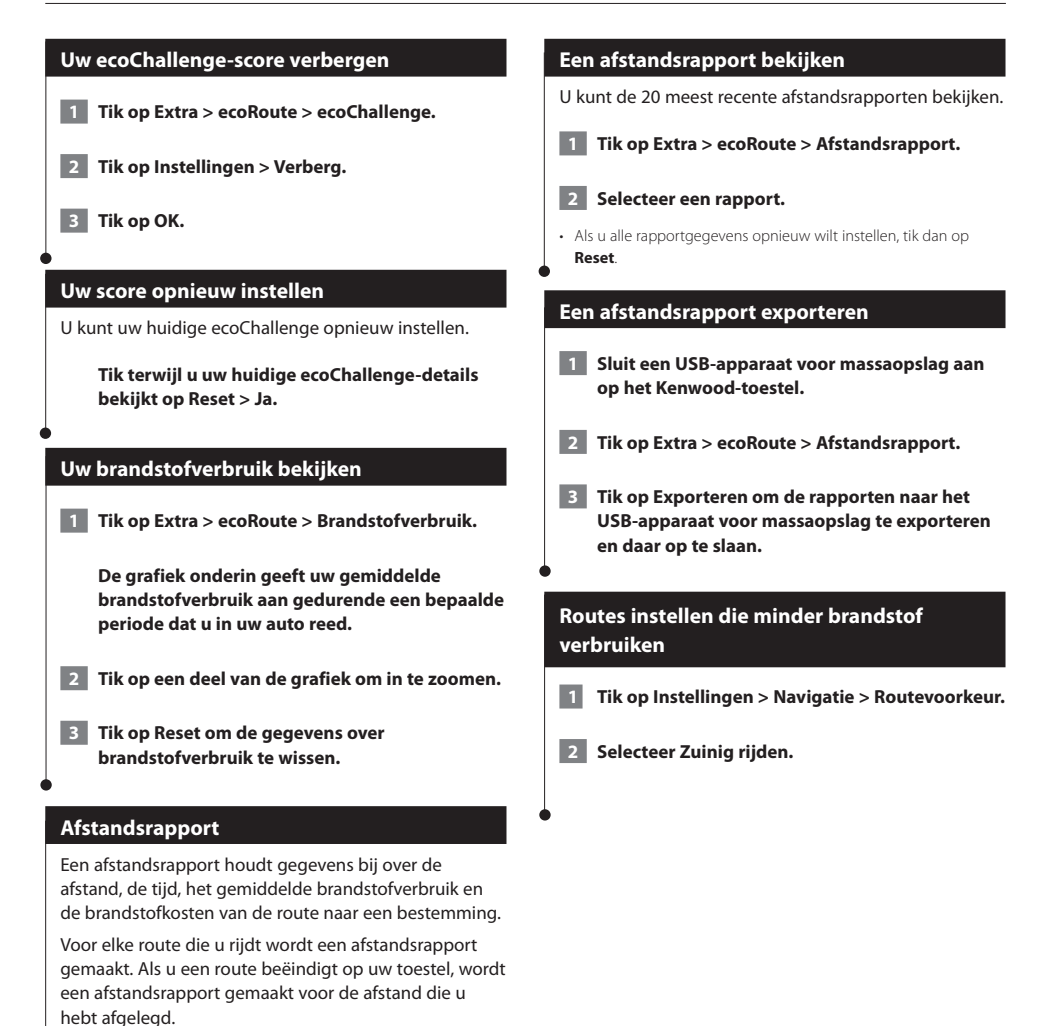

Afstandsrapporten worden automatisch gemaakt wanneer u stopt of routes voltooit.

### **Verkeersinformatie**

Dankzij de ingebouwde FM-verkeersinformatie-ontvanger kan het navigatiesysteem verkeersinformatie ontvangen en gebruiken. Als de verkeersinformatie wordt ontvangen, wordt het op de kaart weergegeven en kunt u uw route wijzigen om het ongemak te omzeilen. Verkeersinformatie is niet overal beschikbaar.

### **Verkeersinformatie-ontvanger**

Verkeersinformatie-ontvangers ontvangen verkeersinformatie die wordt uitgezonden via het FM Radio Data-systeem. Het FM-verkeersabonnement wordt automatisch geactiveerd nadat uw navigatiesysteem satellietsignalen heeft ontvangen en ook verkeersinformatiesignalen ontvangt van de serviceprovider. U kunt altijd andere verkeersabonnementen toevoegen. Bezoek de website van Garmin op <www.garmin.com/kenwood>voor de overige beschikbare services.

### **Verkeer in uw omgeving**

Als u verkeersinformatie ontvangt, wordt er een verkeerspictogram in de linkerbovenhoek van de kaartpagina weergegeven. Het verkeerspictogram verandert van kleur om de ernst van verkeersproblemen op uw route of op de weg waar u reist aan te geven.

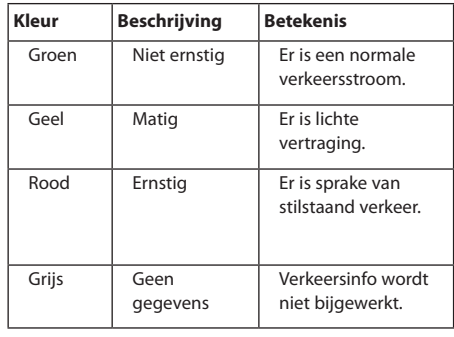

### **Verkeer op uw route**

Tijdens het berekenen van de route onderzoekt het navigatiesysteem de huidige verkeerssituatie en past het de route automatisch aan om de reisduur zo kort mogelijk te maken. Als er een lange file op uw route is terwijl u aan het navigeren bent, berekent het navigatiesysteem de route automatisch opnieuw. U kunt alsnog door verkeer worden geleid als er geen betere alternatieve routes zijn.

Als er sprake is van lichte vertraging op uw route, geeft het verkeerspictogram aan hoeveel reistijd er door de

vertraging aan uw route is toegevoegd. Deze tijd is al opgenomen in de geschatte aankomsttijd.

#### **Verkeer op uw route handmatig vermijden:**

- **1 Tik op het verkeerspictogram op de kaartpagina.**
- **2 Tik op Verkeer op route.**
- **3 Tik op de pijlen om indien nodig andere vertragingen op uw route weer te geven.**
- **4 Tik op Vermijd als u de vertraging wilt vermijden.**

### **De kaart met verkeersinformatie weergeven**

Op de kaart met verkeersinformatie worden met kleurcodes de verkeersstroom en vertragingen op wegen in de buurt weergegeven.

- **1 Tik op het verkeerspictogram op de kaartpagina.**
- **2 Tik op Toon verkeerskaart om de verkeerssituaties op een kaart weer te geven.**

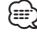

• Als u vanaf de kaart met verkeersinformatie terug wilt gaan naar de gewone kaart, tik dan op het verkeerspictogram en vervolgens op **Toon normale kaart**.

### **Vertragingen weergeven**

- **1 Tik op het verkeerspictogram op de kaartpagina.**
- **2 Tik op Zoek verkeer voor een lijst met vertragingen.**
- **3 Tik op een item in de lijst als u de vertraging en details over de vertraging op een kaart wilt weergeven. Als er meerdere vertragingen zijn, tik dan op de pijlen om de overige vertragingen weer te geven.**

### **De instellingen aanpassen**

U kunt de instellingen van uw GPS-navigatiesysteem aanpassen.

### **Het navigatiesysteem aanpassen**

 **1 Tik op Instellingen.**

 **2 Tik op de instelling die u wilt wijzigen.**

 **3 Tik op de knop onder de naam van de instelling om deze te wijzigen.**

### **De systeeminstellingen wijzigen**

### **Tik op Instellingen > Systeem.**

- **GPS-simulator**: hiermee kan de simulator de GPS-modus uitschakelen en navigatie simuleren.
- **Eenheden**: hiermee wijzigt u de maateenheden.
- **Toetsenbordindeling**: hiermee selecteert u een indeling voor het toetsenbord.
- **Info**: hiermee kunt u de nummers van de softwareversie, het toestel en de toestel-id weergeven.
- **Herstel**: hiermee herstelt u de oorspronkelijke systeeminstellingen.

### **De kaartinstellingen wijzigen**

### **Tik op Instellingen > Kaart.**

- **Kaartdetail**: hiermee stelt u in hoeveel details op de kaart worden weergegeven. Als er meer details worden weergegeven, wordt de kaart mogelijk langzamer opnieuw getekend.
- **Kaartweergave**: hiermee wijzigt u het perspectief van de kaart.
- **Voertuig**: tik op **Wijzig** om het pictogram te wijzigen waarmee uw positie op de kaart wordt aangegeven. Tik op het pictogram dat u wilt gebruiken en tik vervolgens op **OK**.
- **Triplog**: hiermee toont of verbergt u uw reislogboek. Tik op **Extra** > **Mijn gegevens** > **Triplog wissen** om het reislogboek te wissen. Zie pagina 27 voor informatie over het opslaan van triplogs.
- **Kaartgegevensopmaak**: hiermee kunt u de indeling van de hoofdkaart wijzigen.
- **Info**: hiermee geeft u de kaarten en hun versie weer die op het navigatiesysteem zijn geladen. Tik op een kaart om die kaart in (met vinkje) of uit (zonder vinkje) te schakelen.
- **Herstel**: hiermee herstelt u de oorspronkelijke kaartinstellingen.

### **De navigatie-instellingen wijzigen**

#### **Tik op Instellingen > Navigatie.**

- **Routevoorkeur**: hiermee selecteert u een voorkeur voor het berekenen van de route.
- **Te vermijden**: hiermee selecteert u de wegtypen die u op uw routes wilt vermijden of juist graag wilt volgen.
- **Herstel**: hiermee herstelt u de oorspronkelijke navigatieinstellingen.
- **Gesproken aanwijzingen**: hiermee schakelt u gesproken aanwijzingen in en uit.
- **Aangepast vermijden**: hiermee selecteert u een bepaald gebied op een bepaalde weg om te vermijden.
- **Geavanceerde omwegen**: hiermee selecteert u een bepaald gedeelte van uw reis dat u tijdens het navigeren wilt vermijden.
- **• myTrends**: deze functie weet wanneer u naar een opgeslagen bestemming gaat en geeft de route-informatie voor u weer.
- **• trafficTrends**: deze functie slaat historische verkeersgegevens op om een route te berekenen waarbij de minste brandstof wordt verbruikt.

### **De scherminstellingen wijzigen**

### **Tik op Instellingen > Scherm.**

- **Kleurmodus**: selecteer **Dag** voor een lichte achtergrond, **Nacht** voor een donkere achtergrond of **Auto** om automatisch tussen deze twee opties te schakelen.
- **Herstel**: hiermee herstelt u de oorspronkelijke weergaveinstellingen.

### **Routevoorkeuren**

#### **Tik op Instellingen > Navigatie > Routevoorkeur.**

De routeberekening is gebaseerd op de snelheidsgegevens van een weg en de versnellingsgegevens van een voertuig voor een bepaalde route.

- **Snellere tijd**: hiermee berekent u routes die sneller worden afgelegd, maar mogelijk langer zijn.
- **Kortere afstand**: hiermee berekent u routes die korter zijn, maar mogelijk langzamer worden afgelegd.
- **Zuinig rijden**: hiermee berekent u routes waarvoor minder brandstof nodig is dan voor andere routes.
- **Op verzoek**: u wordt gevraagd een routeberekeningsmethode te selecteren voor de navigatie (meerdere routevoorbeelden, zie pagina 20).
- **Offroad**: berekent een rechte lijn van uw huidige locatie naar uw bestemming.

### **De tijdsinstellingen wijzigen**

### **Tik op Instellingen > Tijd.**

- **Tijdweergave**: hiermee kiest u UTC-, 12-uurs- of 24-uurstijdweergave.
- **Huidige tijd**: selecteer **Automatisch** om de tijd automatisch te laten bijwerken. Als Automatisch niet is geselecteerd, kunt u de tijd aanpassen in stappen van 15 minuten.
- **Herstel**: hiermee herstelt u de oorspronkelijke tijdsinstellingen.

### **De talen instellen**

### **Tik op Instellingen > Taal.**

- **Taal voor spraak**: selecteer een stem.
- **Toetsenbord**: selecteer het toetsenbord voor uw taal. U kunt de toetsenbordtaal altijd vanaf elk toetsenbord wijzigen door op de knop **Modus** te tikken.
- **Herstel**: hiermee herstelt u de oorspronkelijke taalinstellingen.

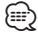

• Raadpleeg de andere Kenwood-handleidingen voor informatie over het wijzigen van de taal van de schermteksten.

### **Beveiligingsinstellingen toevoegen**

### **Tik op Instellingen > Beveiliging.**

- **Veilige modus**: hiermee schakelt u de veilige modus in of uit. Wanneer het voertuig rijdt, worden in de veilige modus alle functies uitgeschakeld die veel aandacht van de gebruiker vereisen en u tijdens het rijden kunnen afleiden.
- **Herstel**: hiermee herstelt u de oorspronkelijke beveiligingsinstellingen.

### **Appendix**

In deze appendix vindt u extra informatie over uw navigatiesysteem, bijvoorbeeld hoe u de software en kaartgegevens bijwerkt.

n di jiha<br>Kap

### **De software bijwerken**

Als u de software van het navigatiesysteem wilt bijwerken, dient u een USB-apparaat voor massaopslag en een internetverbinding te hebben.

- **1 Ga naar [www.garmin.com/Kenwood.](http://www.garmin.com/Kenwood)**
- **2 Zoek uw model op en selecteer Softwareupdates > Downloaden.**
- **3 Lees en accepteer de voorwaarden van de Softwarelicentieovereenkomst.**
- **4 Voltooi de installatie van de software-update met behulp van de instructies op de website.**

### **De kaartgegevens bijwerken**

U kunt bijgewerkte kaartgegevens aanschaffen bij Garmin, of u kunt uw Kenwood-dealer of Kenwoodservicekantoor om meer informatie vragen.

- **1 Ga naar [www.garmin.com/Kenwood.](http://www.garmin.com/Kenwood)**
- **2 Selecteer Order Map Updates voor uw Kenwood-toestel.**
- **3 Volg de instructies op de website om uw kaart bij te werken.**

### **Beveiligingscamera's**

### **WAARSCHUWING**

Garmin is niet verantwoordelijk voor de nauwkeurigheid van of consequenties van het gebruik van een database met eigen nuttige punten of flitspaalinformatie.

In sommige landen is flitspaalinformatie beschikbaar. Ga naar <http://my.garmin.com> voor beschikbaarheid. Het navigatiesysteem bevat honderden flitspaallocaties voor deze landen. Het navigatiesysteem waarschuwt als u een flitspaal nadert en waarschuwt tevens als u te hard rijdt. De gegevens worden minimaal eenmaal per week bijgewerkt. U beschikt dus altijd over de meest recente informatie.

U kunt op elk gewenst moment de gegevens van een nieuwe regio aanschaffen of een bestaand abonnement uitbreiden. De gegevens van een regio die u koopt, hebben een vervaldatum.

### **Eigen nuttige punten**

U kunt handmatig databases met aangepaste POI's laden, die verkrijgbaar zijn bij verschillende bedrijven op internet. Bepaalde aangepaste databases met nuttige punten bevatten waarschuwingsgegevens voor bepaalde punten zoals beveiligingscamera's en schoolzones. Het navigatiesysteem geeft een waarschuwing als u één van deze punten nadert. U bent ervoor verantwoordelijk om te controleren dat uw gebruik van flitspaalinformatie wettelijk is toegestaan in uw gebied.

### **OPMERKING**

Garmin is niet verantwoordelijk voor de nauwkeurigheid en de gevolgen van het gebruik van de flitspaaldatabase of andere databases met eigen nuttige punten.

Nadat u uw database met nuttige punten hebt gedownload, kunt u met de Garmin POI Loader deze nuttige punten op USB-apparaat voor massaopslag installeren. Laad de nuttige punten op het USB-apparaat voor massaopslag. De POI Loader is verkrijgbaar op [www.garmin.com/products/poiloader.](www.garmin.com/products/poiloader) Raadpleeg het Help-bestand van de POI Loader voor meer informatie. Het Help-bestand opent u door op Help te klikken.

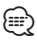

• Elke keer dat u eigen nuttige punten naar het navigatiesysteem laadt, worden andere eigen nuttige punten die al in het systeem waren opgeslagen, overschreven.

### **Aangepaste POI's zoeken**

Als u de lijst wilt weergeven met uw eigen nuttige punten die in het navigatiesysteem staan, tik dan op **Waarheen?** > **Extra's** > **Eigen nuttige punten**.

### **Eigen nuttige punten verwijderen**

Als u al uw eigen nuttige punten uit uw navigatiesysteem wilt verwijderen, tik dan op **Extra** > **Mijn gegevens** > **Wis eigen nuttige punten**. Tik op **Ja** om dit te bevestigen.

### **Triplogs opslaan**

Triplogs worden vastgelegd terwijl u een route navigeert.

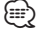

• Triploggegevens worden opgeslagen als een .gpx-bestand.

 **1 Sluit een USB-apparaat voor massaopslag aan op het Kenwood-toestel.**

- **2 Tik op Extra > Mijn gegevens > Beheer triplog.**
- **3 Selecteer een segment van een triplog of selecteer Bekijk alle segmenten.**
- **4 Selecteer Delen om de gegevens naar het USBapparaat voor massaopslag te exporteren.**

Voor de laatste gratis software-updates (met uitzondering van kaartgegevens) gedurende de levensduur van uw Garmin-producten, bezoekt u de Garmin-website op [www.garmin.com/Kenwood.](http://www.garmin.com/Kenwood)

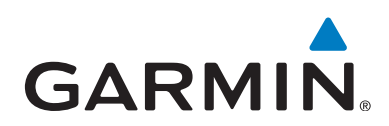

© 2011 Garmin Ltd. of haar dochtermaatschappijen

Garmin International, Inc. 1200 East 151st Street, Olathe, Kansas 66062, V.S.

Garmin (Europe) Ltd. Liberty House, Hounsdown Business Park, Southampton, Hampshire, SO40 9LR, V.K.

Garmin Corporation No. 68, Zhangshu 2nd Road, Xizhi Dist., New Taipei City, 221, Taiwan (R.O.C.)

[www.garmin.com](http://www.garmin.com)

Onderdeelnummer 190-01444-90 Rev. A

Garmin® en het Garmin-logo zijn handelsmerken van Garmin Ltd. of haar dochtermaatschappijen, geregistreerd in de Verenigde Staten en andere landen. ecoRoute™, myTrends™ en trafficTrends™ zijn handelsmerken van Garmin Ltd. of haar dochtermaatschappijen. Deze handelsmerken mogen niet worden gebruikt zonder de uitdrukkelijke toestemming van Garmin. NAVTEQ® is een handelsmerk van NAVTEQ Inc. of haar dochtermaatschappijen en is gedeponeerd in een of meerdere landen, inclusief de Verenigde Staten. Het merk en logo van Bluetooth® zijn eigendom van Bluetooth SIG, Inc. en deze worden door Garmin onder licentie gebruikt. Alle andere bedrijfsnamen en handelsmerken die in deze documentatie worden genoemd, zijn het eigendom van hun respectieve eigenaars. Alle rechten voorbehouden.